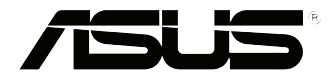

# **Vivo-dator VC60 serien** Bruksanvisning

#### **Första utgåvan September 2013 SW8609**

#### **Upphovsrättsinformation**

Ingen del av denna manual, inklusive produkter och programvara som beskrivs i den, får utan skriftligt tillstånd från ASUSTeK COMPUTER INC. reproduceras, överföras, kopieras, sparas i ett sökbart system eller översättas till något språk i någon form eller med några medel, förutom dokumentation som förvaras av köparen som säkerhetskopia. ("ASUS").

ASUS LEVERERAR DENNA MANUAL "I BEFINTLIGT SKICK" UTAN NÅGON SOM HELST GARANTI, VARKEN UTTALAD ELLER UNDERFÖRSTÅDD, INKLUSIVE MEN INTE BEGRÄNSAD TILL DE UNDERFÖRSTÅDDA GARANTIERNA ELLER VILLKOREN FÖR SÄLJBARHET ELLER LÄMPLIGHET FÖR ETT SÄRSKILT SYFTE. UNDER INGA OMSTÄNDIGHETER SKALL ASUS, DESS DIREKTÖRER, TJÄNSTEMÄN, ANSTÄLLDA ELLER REPRESENTANTER HÅLLAS ANSVARIGA FÖR NÅGRA INDIREKTA, SÄRSKILDA, TILLFÄLLIGA ELLER HÄRAV FÖLJANDE SKADOR (INKLUSIVE SKADOR AVSEENDE FÖRLUST AV FÖRTJÄNST, AFFÄRSFÖRLUSTER, FÖRLUST AV ANVÄNDNING ELLER DATA, AVBROTT AV AFFÄRSVERKSAMHET ELLER LIKNADE) ÄVEN OM ASUS HAR AVISERAT OM MÖJLIGHETEN AV ATT SÅDANA SKADOR KAN UPPSTÅ FRÅN NÅGRA DEFEKTER ELLER FEL I DENNA MANUAL ELLER PRODUKT.

Produkter och företagsnamn som visas i denna manual kan eller kan inte vara registrerade varumärken eller upphovrättsligt skyddade av respektive företag och används endast för identifiering eller förklaring och till ägarens fördel utan intrångsavsikt.

SPECIFIKATIONER OCH INFORMATION I DENNA MANUAL LÄMNAS ENDAST SOM INFORMATION OCH KAN ÄNDRAS NÄR SOM HELST UTAN MEDDELANDE OCH SKALL INTE TOLKAS SOM ETT ÅTAGANDE AV ASUS. ASUS PÅTAR SIG INGET ANSVAR ELLER SKYLDIGHET FÖR NÅGRA FEL ELLER BRISTER SOM KAN VISA SIG I DENNA MANUAL INKLUSIVE PRODUKTER OCH PROGRAM SOM BESKRIVS DÄR I.

Copyright © 2013 ASUSTeK COMPUTER INC. Alla rättigheter förbehållna.

#### **Ansvarsbegränsning**

Omständigheter kan komma att uppstå där du till följd av en försummelse från ASUS sida eller annan skyldighet är berättigad till ersättning för skador från ASUS. Vid varje sådant yrkande, oavsett på vilken grund du är berättigad att yrka ersättning för skador från ASUS, är ASUS endast ansvariga för kroppsliga skador (inklusive dödsfall) och skador på egendom och skador på personliga ägodelar eller andra verkliga och direkta skador som är ett resultat av underlåtenhet eller försummelse att genomföra juridiska skyldigheter under denna garantiutfästelse, upp till det angivna kontraktspriset för varje produkt.

ASUS kommer endast att vara ansvarig för eller kompensera dig för förlust, skador eller yrkanden baserade på kontrakt, otillåten handling eller överträdelser enligt dessa garantibestämmelser.

Denna begränsning gäller också ASUS leverantörer och dess återförsäljare. Det är maximalt vad ASUS, dess leverantörer och din återförsäljare är kollektivt ansvariga för.

UNDER INGA FÖRHÅLLANDEN ÄR ASUS ANSVARIGA FÖR NÅGOT AV FÖLJANDE: (1) TREDJE PARTS YRKANDEN MOT DIG FÖR SKADOR; (2) FÖRLUST AV ELLER SKADOR PÅ DINA REGISTER ELLER DATA; ELLER (3) SPECIELLA, TILLFÄLLIGA ELLER INDIREKTA SKADOR ELLER FÖR NÅGRA EKONOMISKA FÖLJDSKADOR (INKLUSIVE FÖRLUST AV FÖRTJÄNST ELLER BESPARINGAR), ÄVEN OM ASUS, DESS LEVERANTÖRER ELLER DIN ÅTERFÖRSÄLJARE ÄR INFORMERADE MÖJLIGHETEN FÖR DETTA.

#### **Service och support**

Besök vår flerspråkiga webbsida på **http://support.asus.com**

# Innehållsförteckning

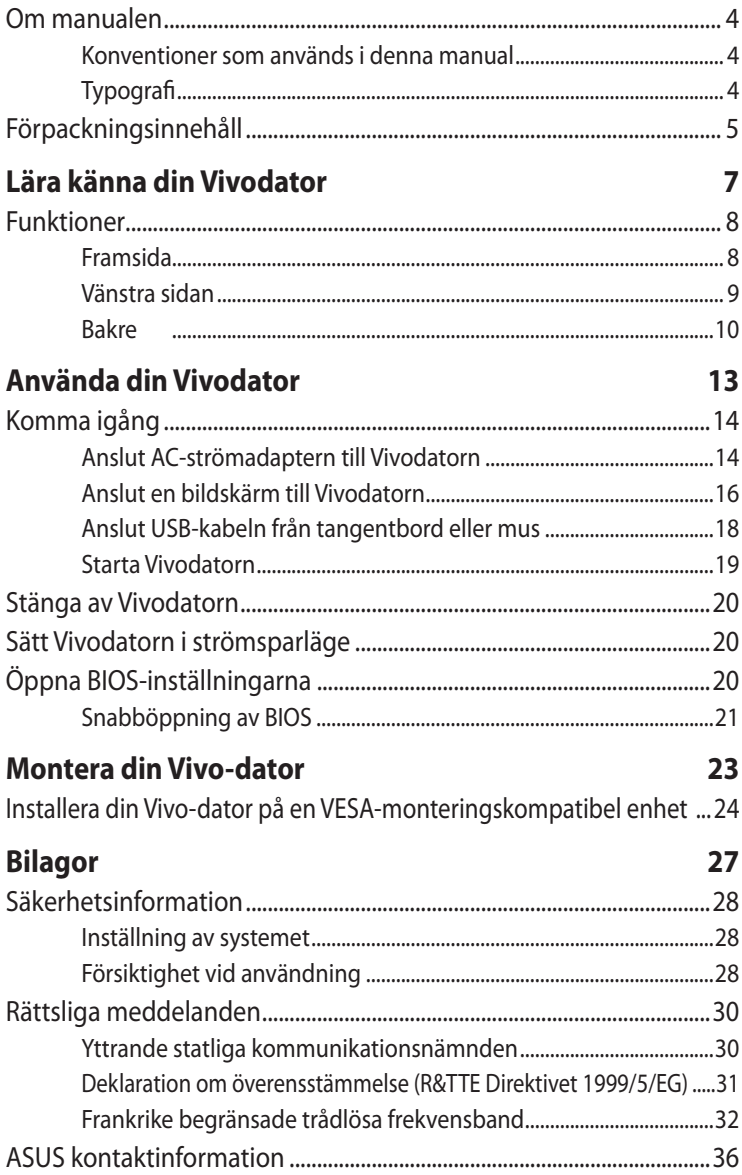

# <span id="page-3-0"></span>**Om manualen**

Manualen ger information om din VivoPC maskinvaru- och programvaruegenskaper, och har delats in i följande kapitel

#### **Kapitel 1: Lära känna din Vivodator**

Detta kapitel specificerar maskinvarukomponenterna i din Vivodator.

#### **Kapitel 2: Använda din Vivodator**

Detta kapitel ger dig information om hur du använder din Vivodator.

#### **Kapitel 3: Montera din Vivo-dator**

Detta kapitel ger information om hur du monterar Vivo-datorn på en VESA-monteringskompatibel enhet.

#### **Bilagor**

Detta kapitel innehåller meddelanden och säkerhetsuttalanden som rör din VivoPC.

# **Konventioner som används i denna manual**

För att markera viktig information i denna manual, presenteras viss text på följande sätt:

**VIKTIGT!** Detta meddelande innehåller vital information som måste följas för att fullfölja en uppgift.

**OBS!** Detta meddelande innehåller ytterligare information och tips som kan hjälpa till att fullfölja en uppgift.

**VARNING!** Detta meddelande innehåller viktig information som måste följas för att bibehålla säkerheten när vissa uppgifter genomförs och förhindra skador på den bärbara datorns data och komponenter.

# **Typografi**

**fet fet** *beta indikerar en meny eller en post som* måste väljas. *kursiv* Detta indikerar ett passage du kan finna i den här manualen.

# <span id="page-4-0"></span>**Förpackningsinnehåll**

Vivodator-paketet innehåller följande objekt:

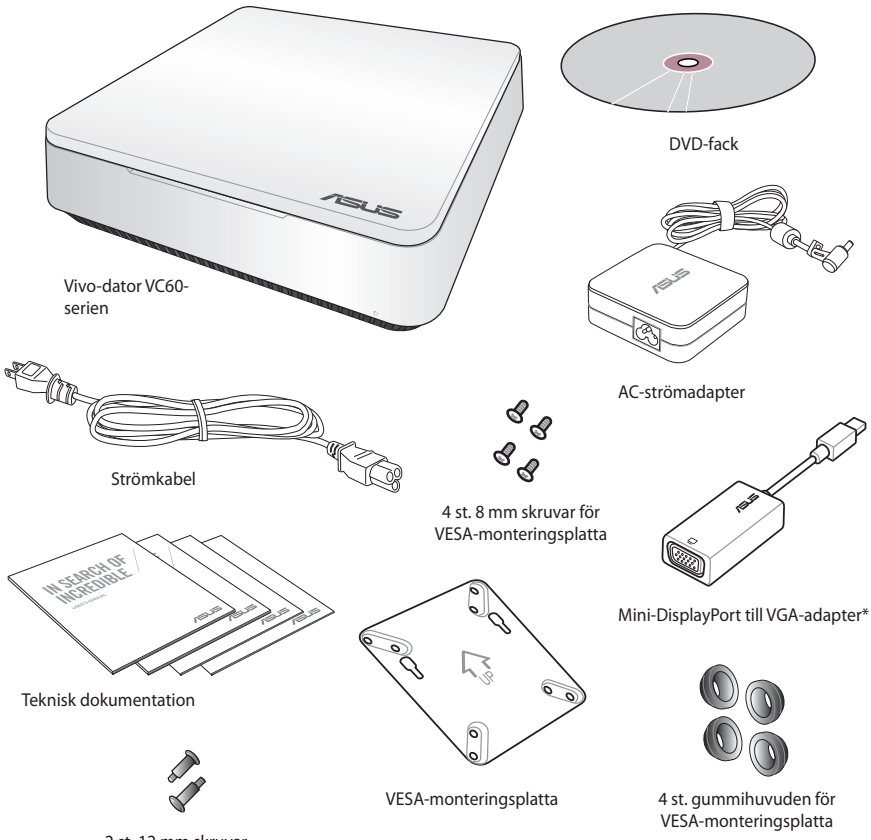

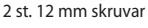

#### **NOTERINGAR:**

- Verkliga produktspecifikationer kan variera mellan olika länder.
- Om produkten eller dess komponenter är felaktiga eller fungerar felaktigt vid normal och korrekt användning under garantiperioden, ska du ta med ditt garantikort till ett ASUS servicecenter för byte av den defekta komponenten.
- \*Tillgång och mängd av dessa objekt beror på ditt Vivodatorpaket.

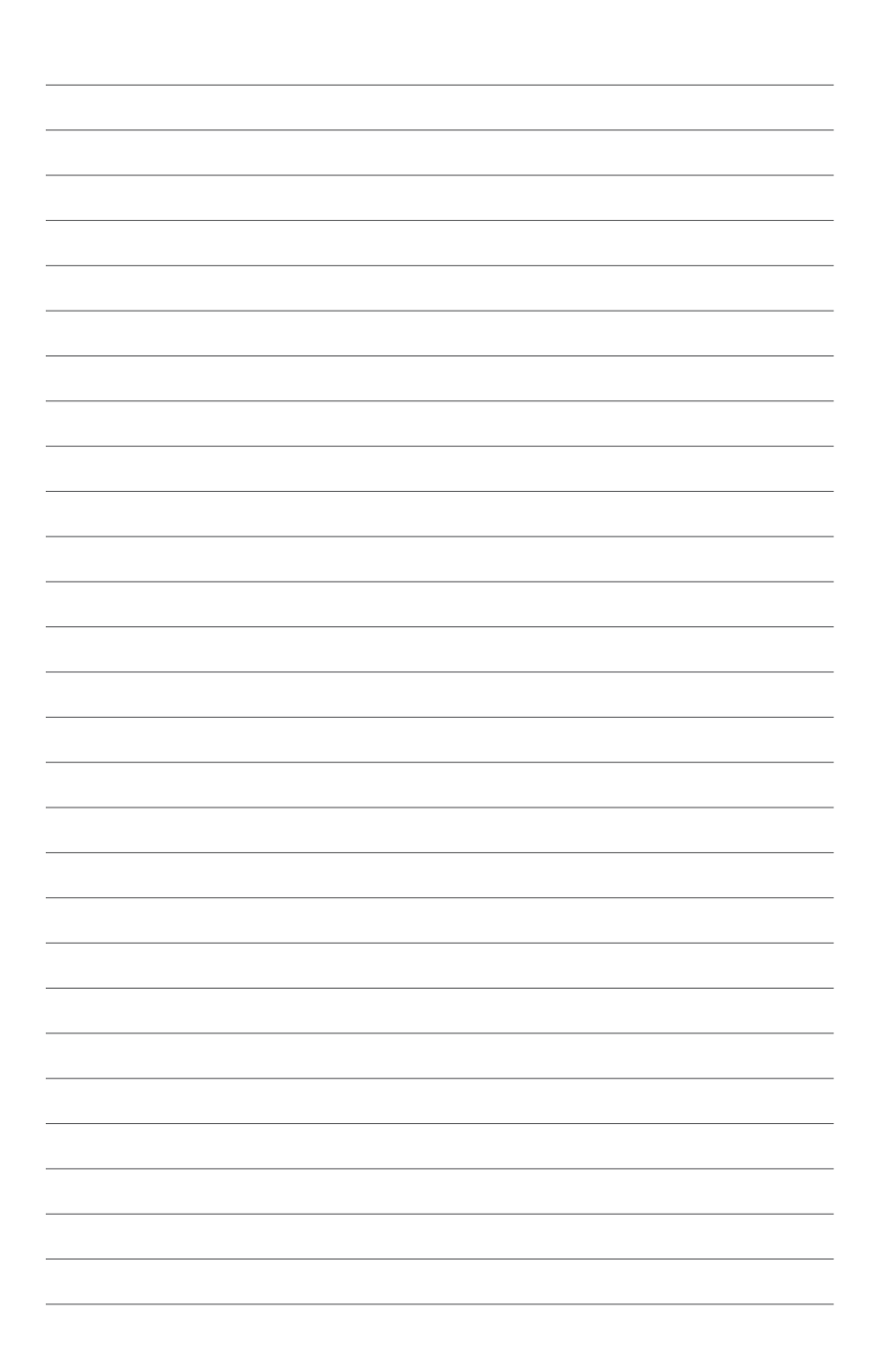

# <span id="page-6-0"></span>Lära känna din Vivodator

7

# <span id="page-7-0"></span>**Funktioner**

# **Framsida**

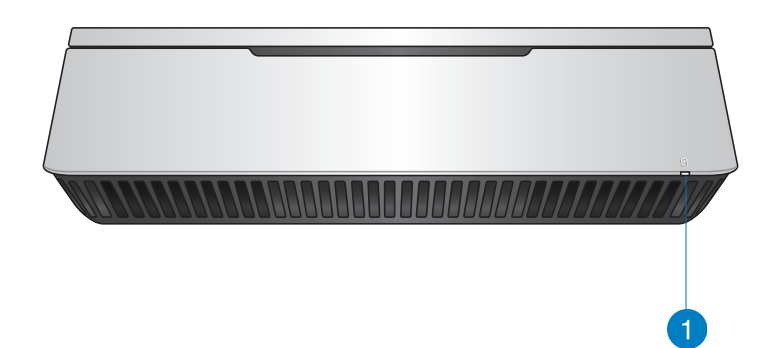

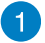

#### **Aktivitetsindikator för enheter**

Denna kontrollampa tänds när den VivoPC öppnar de interna lagringsenheterna.

# <span id="page-8-0"></span>**Vänstra sidan**

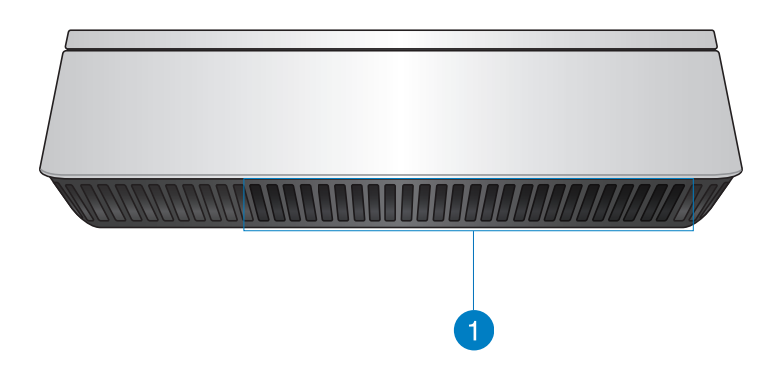

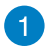

#### **Luftventiler**

Ventilerna på vänster sida släpper in svalare luft i Vivodatorns hölje.

> **VIKTIGT:** För en optimal avledning av värme och ventilation får ventilerna inte vara tilltäppta.

# <span id="page-9-0"></span>**Bakre**

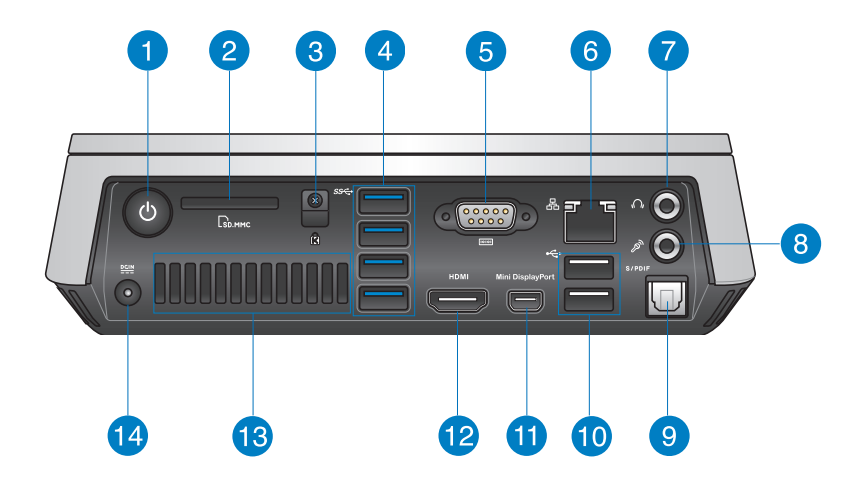

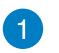

 $\mathcal{L}$ 

 $\Gamma$ 

#### **Strömbrytare**

Med strömbrytaren kan du sätta på ellee stänga av Vivodatorn. Strömbrytaren kan även användas för att sätta Vivodatorn i strömsparläge.

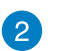

#### **Minneskortsläsare**

Det inbyggda minneskortet gör det möjligt för datorn att läsa och skriva data till och från MM/SD-kort.

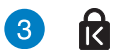

#### **Kensington säkerhetsöppning**

Kensington säkerhetsöppning ger dig möjlighet att låsa Vivodatorn med säkerhetsprodukter från Kensington®.

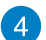

#### **USB 3.0-port** sse

Denna universalseriebussport 3.0 (USB 3.0) har en överföringshastighet på upp till 5 Gbit/s och är bakåtkompatibel till USB 2.0.

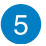

#### $|10101|$ **Seriekontakt (COM)**

Seriekontakten (COM) med 9 stift gör det möjligt att ansluta enheter med serieportar, t.ex. mus, modem eller skrivare.

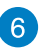

몲

 $\Omega$ 

 $\mathcal{P}_y$ 

#### **LAN-port**

RJ-45 LAN-porten med 8 stift stödjer en normal Ethernetkabel för anslutning till ett lokalt nätverk.

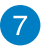

#### **Hörlurar/ljud ut-uttag**

Stereohörlursuttaget används för att ansluta systemets ljud ut-signal till förstärkta högtalare eller hörlurar.

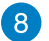

#### **Mikrofonuttag**

Mikrofonuttaget är utformat för anslutning av mikrofonen som används vid videokonfrenser, röstberättande eller enkla ljudinspelningar.

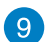

#### **Digital ljud ut-port (S/PDIF optisk)**

Sony/Philips Digital Interface (S/PDIF) optiska ut-port ger dig möjlighet att överföra digitalt ljud från din Vivodator till en förstäkare eller TV.

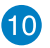

#### $\div$ **USB 2.0 ports**

The USB (Universal Serial Bus) 2.0 ports are compatible with USB 2.0/1.1 devices such as keyboards, mouse devices, cameras, and hard disk drives. USB allows many devices to run simultaneously on a single computer, with some peripheral acting as additional plug-in sites or hubs.

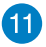

#### **Mini-Display-port**

Använd porten för att ansluta Vivo-datorn till en Displayport eller extern VGA-skärm.

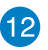

#### **HDMI-port HDMI**

HDMI-porten (High Definition Multimedia Interface) stödjer en Full-HD-enhet som t.ex. en LCD-TV eller bildskärm för att kunna visa på en större extern bildskärm.

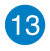

#### **Bakre ventiler**

De bakre ventilerna släpper ut varm luft ur Vivodatorn.

**VIKTIGT:** För ett optimalt utsläpp av värme och luft ska ventilerna vara minst 10 cm från ett hinder.

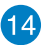

 $rac{DCIN}{2I}$ 

#### **Ineffekt (DC 19V)**

Den medföljande strömadaptern konverterar AC-ström till DC-ström för att användas med detta uttag. Strömmen till detta uttag strömsätter datorn. För att förhindra att datorn skadas ska den medföljande adaptern alltid användas.

**VARNING!** Strömadaptern kan bli mycket varm vid användning. Täck inte över adaptern och ha den inte intill kroppen.

# $\overline{\phantom{a}}$

# <span id="page-12-0"></span>**Använda din Vivodator**

# <span id="page-13-0"></span>**Komma igång**

# **Anslut AC-strömadaptern till Vivodatorn**

#### **För att ansluta AC-strömadaptern till Vivodatorn:**

- A. Anslut AC-strömsladden till AC-DC konvertern.
- B. Anslut strömadaptern till en 100V~240V strömkälla.
- C. Anslut strömadaptern till den bärbara datorns växelströmsingång.

**OBS!** Nätadapterns utseende kan variera beroende på modell och region.

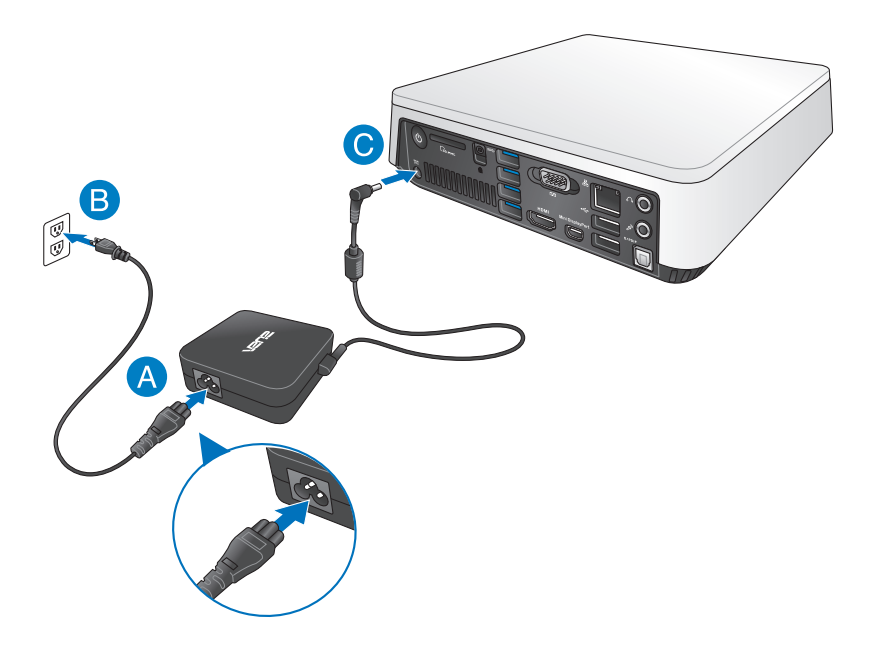

#### **VIKTIGT!**

- Vi rekommenderar starkt att du bara använder AC-adaptern och kabeln som medföljer Vivodatorn.
- Vi rekommenderear starkt att du använder ett ´jordat vägguttag när du använder Vivodatorn.
- Vägguttaget måste vara lättåtkomligt och nära den VivoPC.
- För att koppla ifrån den Vivo PC från strömkällan drar du ut kontakten ur vägguttaget.

#### **OBS!**

Information om strömadaptern:

- Ingående spänning: 100–240 Vac
- Ingångsfrekvens: 50-60 Hz
- Märkning utgående ström: 3.42A (65W)
- Märkning utgående spänning: 19 Vdc

# <span id="page-15-0"></span>**Anslut en bildskärm till Vivodatorn**

Du kan ansluta en bildskärm eller projketor till Vivodatorn med följande kontakter:

- HDMI-kontakt
- Mini-Display-port
- VGA-kontakt (används med en adapter mellan mini-Displayporten och VGA)
- DVI-kontakt (använd med en HDMI-till-DVI-adapter eller VGAtill-DVI-adapter)

#### **NOTERINGAR:**

- HDMI-till-DVI-adapter och VGA-till-DVI-adapter säljs separat.
- Tillgången på adapter mellan mini-Display-porten och VGA varierar beroende på ditt Vivo-datorpaket.

#### **Ansluta en bildskärm till Vivodatorn:**

Anslut en bildskärmskabel till antingen HDMI-porten eller Mini-Display-port.

Anslut bildskärmen via HDMIporten

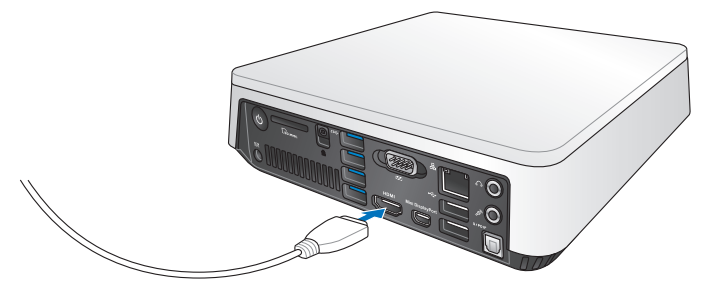

Anslut bildskärmen via Mini-Displayport

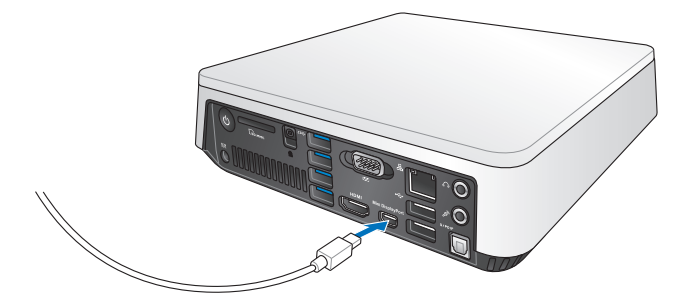

# <span id="page-17-0"></span>**Anslut USB-kabeln från tangentbord eller mus**

Du kan i princip ansluta vilket USB-tangentbord och -mus som helst till Vivodatorn. Du kan även ansluta en USB-dongel för en sats med trådlöst tangentbord och mus.

#### **Ansluta ett tangentbord och mus till Vivodatorn:**

Anslut USB-kabeln från tangentbordet och musen till valfri USB 2.0 port på Vivodatorn.

Anslut tangentbordet eller musen via USB 2.0-port

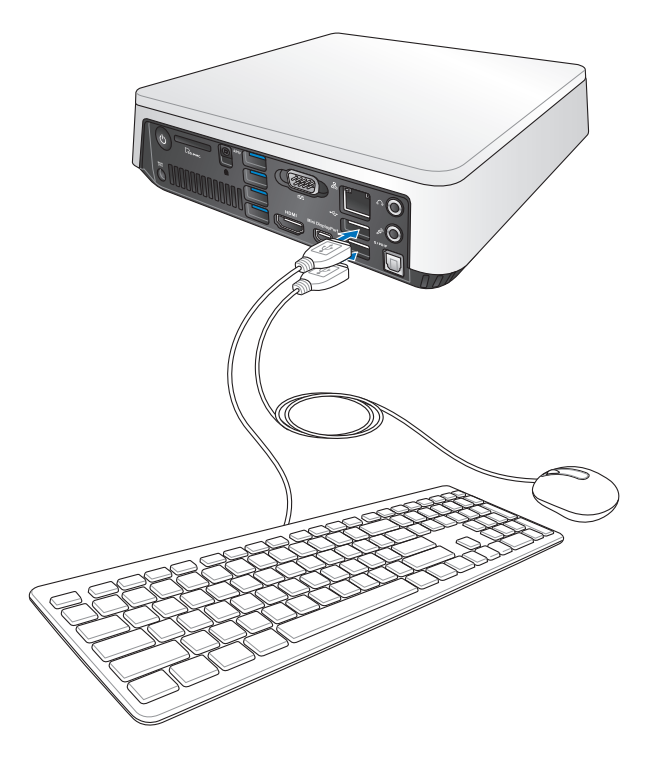

# <span id="page-18-0"></span>**Starta Vivodatorn**

Tryck på strömbrytaren för att starta Vivodatorn.

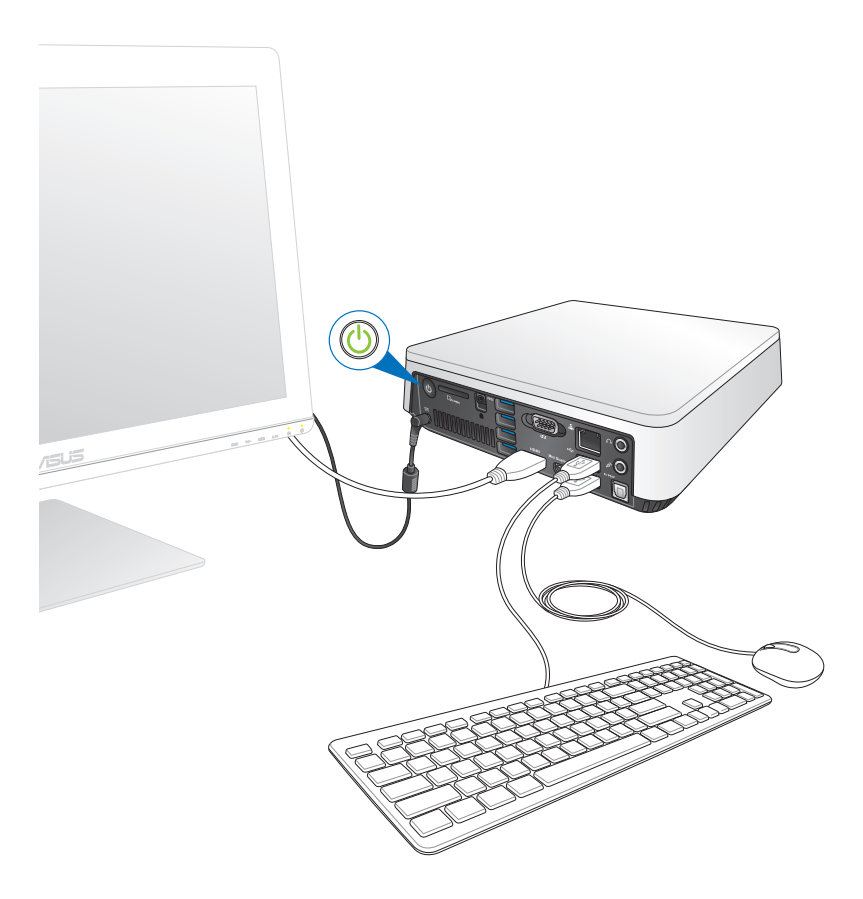

# <span id="page-19-0"></span>**Stänga av Vivodatorn**

Om Vivodatorn inte svarar, håll ner strömbrytaren i minst fyra (4) sekunder tills Vivodatorn stängs av.

# **Sätt Vivodatorn i strömsparläge**

För att försätta Vivodatorn i strömsparläge, tryck en gång på strömbrytaren.

# **Öppna BIOS-inställningarna**

BIOS (Basic Input and Output System) lagrar systeminställningar för maskinvara som behövs för systemstart av Vivodatorn.

I normala fall gäller BIOS-inställningarna de flesta situationer för att garantera optimal prestanda. Ändra inte på standard-BIOSinställningarna annat än i följande fall:

- Ett felmeddelande visas på skärmen under systemstart och begär att du kör BIOS-inställningarna.
- Du har installerat en ny systemkomponent som kräver ytterligare BIOS-inställningar eller –uppdatering.

**VARNING!** Felaktiga BIOS-inställningar kan resultera i instabilitet eller startfel. Du rekommenderas å det starkaste att endast ändra BIOS-inställningar med hjälp av utbildad servicepersonal.

# <span id="page-20-0"></span>**Snabböppning av BIOS**

Snabböppna BIOS:

- Tryck på strömbrytaren i minst fyra (4) sekunder för att stänga av Vivodatorn och tryck sedan på strömbrytaren en gång till för att starta Vivodatorn igen. Tryck sedan på <F2> eller <Del> under POST.
- När Vivodatorn är avstängd, dra ut nätsladden. Sätt tillbaka sladden och tryck sedan på strömknappen på Vivodatorn. Tryck på <F2> eller <Del> under POST.

**OBS!** POST (Power-On Self Test) är en serie programvarukontrollerade diagnostiska tester som körs när du startar datorn.

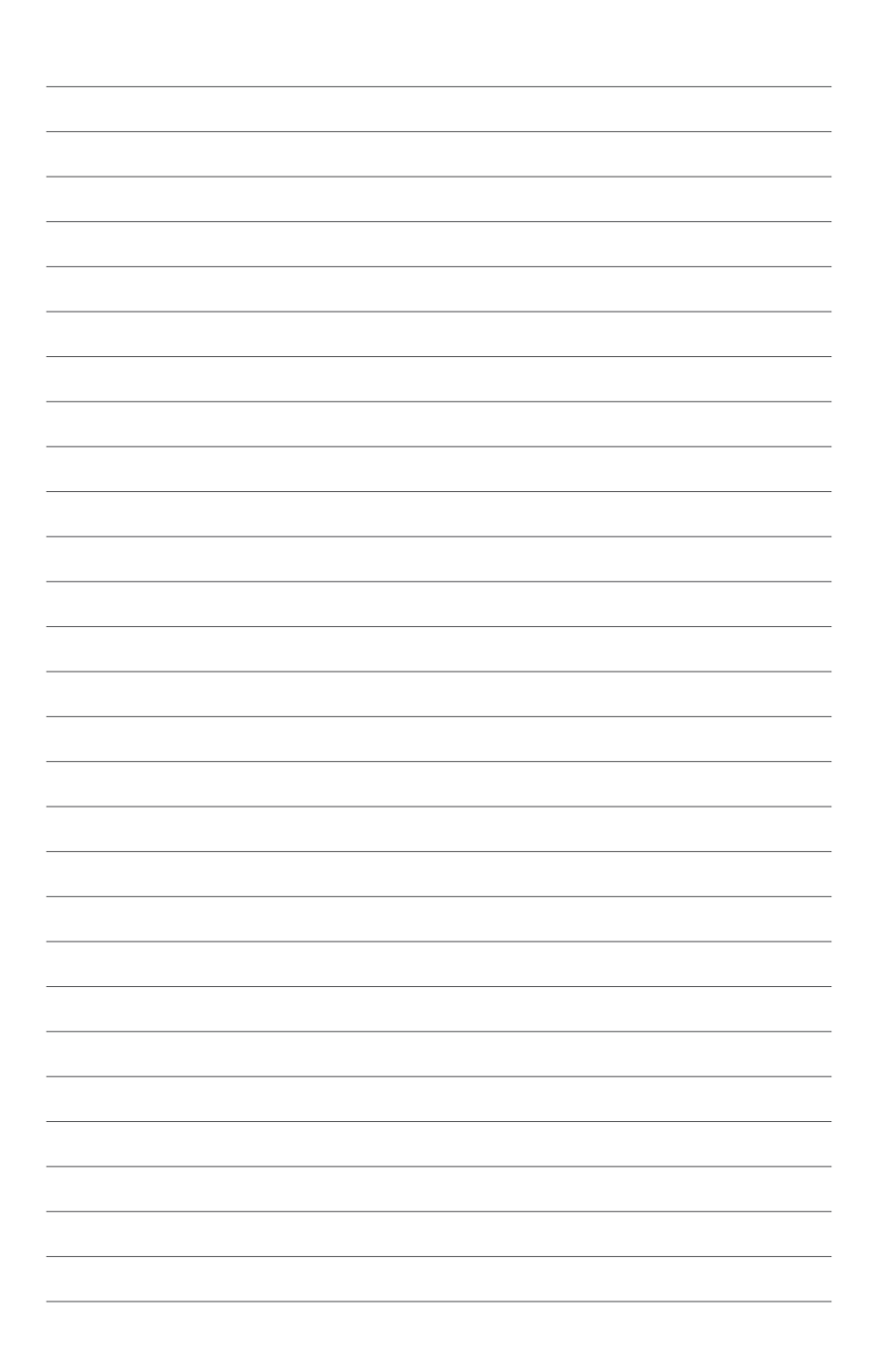

# 3

# <span id="page-22-0"></span>**Montera din Vivo-dator**

# <span id="page-23-0"></span>**Installera din Vivo-dator på en VESAmonteringskompatibel enhet**

Ditt Vivo-datorpaket har en medföljande VESA-monteringsplatta för att du ska kunna montera Vivo-datorn på en VESAmonteringskompatibel enhet.

#### **Installera din Vivo-dator på en VESA-monteringskompatibel enhet:**

- 1. Placera Vivo-datorn upp och ner på ett plant och stabilt underlag.
- 2. Fäst de medföljande två (2) 12 mm skruvarna i skruvhålen på Vivo-datorns undersida.

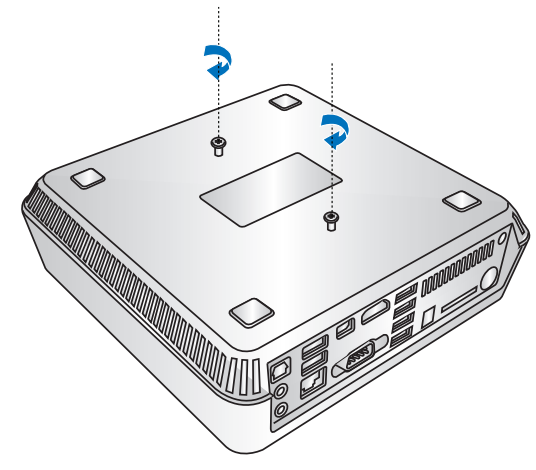

**VARNING!** Dra inte åt för hart eftersom det kan skada Vivo-datorn.

3. Passa in och sätt i de fyra (4) 8 mm skruvarna i de fyra (4) gummihuvudena.

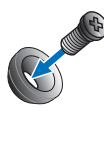

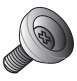

- 4. Ta av skruvhålsskydden på baksidan av den VESA-kompatibla enheten (i förekommande fall).
- 5. Med pilen på VESA-monteringsplattan vänd uppåt, passas skruvhålen ihop med skruvhålen på den VESAmonteringskompatibla enheten.
- 6. Fäst VESA-monteringsplattan på en VESAmonteringskompatibel enhet med skruvarna med gummihuvudena.

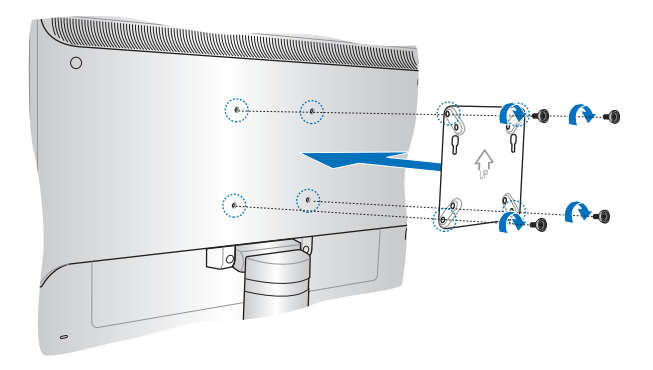

**VARNING!** Dra inte åt skruvarna för hårt eftersom det kan skada den VESA-monteringskompatibla enheten.

7. Sätt i skruvarna som är fästa på Vivo-datorn i monteringshålen på VESA-monteringsplattan, och tryck försiktigt ner Vivo-datorn på plats.

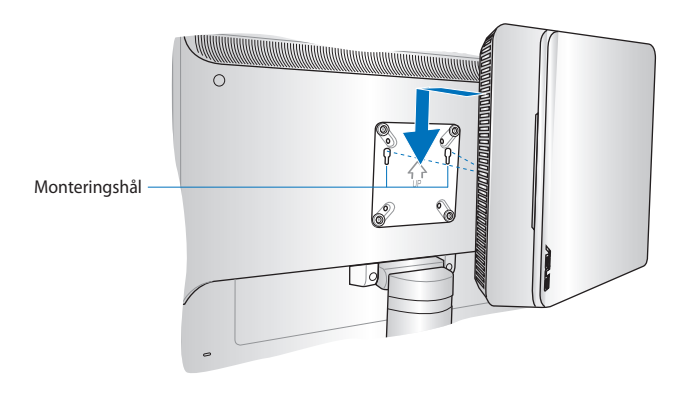

<span id="page-26-0"></span>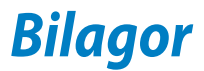

# <span id="page-27-0"></span>**Säkerhetsinformation**

Vivodatorn är utformad och testad för att uppfylla de senaste kraven på utrustning med informationsteknologi. Men för att säkerställa din säkerhet är det viktigt att du läser följande säkerhetsföreskrifter.

# **Inställning av systemet**

- Läs och följ alla ansvisningar i dokumentationen innan du använder systemet.
- Använd inte produkten vid vatten eller värmekälla.
- Placera systemet på ett stabilt underlag.
- Öppningarna på chassit är för ventilation. Täck inte över öppningarna. Lämna rikligt med plats runt systemet för ventilation. Sätt aldrig in föremål av något slag i ventilationsöppningarna.
- Använd denna produkt i en miljö med en omgivande temperatur mellan 0 ˚C och 35 ˚C.
- Om du använder förlängningssladd, får den totala märkströmmen för enheternna som ansluts till förlängningssladden inte överskrida dess märkström.

# **Försiktighet vid användning**

- Gå inte på elsladden eller låt något ligga på den.
- Spill inte vatten eller andra vätskor på systemet.
- När systemet är avstängt finns det fortfarande an liten mängd ström kvar. Dra alltid ut elsladden ur vägguttaget innan systemet rengörs.
- Om du får något av följande tekniska problem med produkten, dra ut elsladden och kontakta en kvalificerad servicetekniker eller återförsäljare.
	- Elsladden eller kontakten är skadad.
	- Vätska har spillts ut över systemet.
	- Systemet fungerar inte riktigt trots att du följer bruksanvisningen.
	- Systemet har tappats eller höljet är skadat.
	- Systemets prestanda ändras.

#### **Litium-jon batterivarning**

**VARNING:** Fara för explosion om batteriet sätts i felaktigt. Ersätt endast med samma eller likvärdig typ som rekommenderas av tillverkaren. Kasta förbrukade batterier enligt tillverkarens instruktioner..

## **INGEN DISASSEMBLERING Garantin gäller inte produkter som har tagits isär av användare**

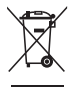

Kasta inte VivoPC i hushållssoporna. Denna produkt har konstruerats för att möjliggöra korrekt återanvändning av delar och för återvinning. Symbolen med den överkorsade soptunnan indikerar att produkten (elektriska och elektroniska utrustningar samt knappcellsbatterier som innehåller kvicksilver) inte får kastas i de vanliga hushållssoporna. Kontrollera de lokala bestämmelserna för avyttring av elektroniska produkter.

# <span id="page-29-0"></span>**Rättsliga meddelanden**

# **REACH**

Uppfyller REACH (Registration, Evaluation, Authorization, and Restriction of Chemicals/Registrering, Värdering, Behörighet och Begränsning av kemikalier) reglerande regelverk, vi publicerar de kemiska substanserna i våra produkter på ASUS REACH webbsida på **http://csr.asus.com/ english/REACH.htm**

# **Återtagningstjänst**

ASUS återvinnings- och återtagningsprogram kommer från vårt åtagande för att uppfylla den högsta standarden för att skydda vår miljö. Vi tror på att tillhandahålla lösningar för våra kunder att kunna ta ansvar för återvinning av våra produkter, batterier och andra komponenter samt förpackningsmaterial. Gå till http://csr.asus.com/english/Takeback. htm för detaljerad information om återvinning för olika regioner.

# **Beläggningsmeddelande**

**VIKTIGT!** För att isolera den bärbara datorn elektriskt och bibehålla elsäkerheten används en beläggning på höljet förutom sidorna där IOuttagen är placerade..

# **Yttrande statliga kommunikationsnämnden**

Den här apparaten överenstämmer med FCC regler del 15. Hantering är aktuell under följande två villkor:

- Apparaten får inte orsaka allvarlig störning.
- Apparaten måste godkänna all mottagen störning, medräknat störning som kan orsaka oönskad handling.

Utrustningen har testats och befunnits överenstämma med gränserna för en klass B digital apparat, enligt del 15 i bestämmelserna från statliga kommunikationsnämnden (Federal Communications Commission, 'FCC'). De här gränserna är utformade för att tillhandahålla lämpligt skydd mot skadlig störning i en installation i hemmet. Den här utrustningen genererar, använder och kan avge strålning med radiofrekvensenergi samt kan, om den inte är installerad och används i överensstämmelse med givna instruktioner, orsaka skadlig störning på radiokommunikation. Det finns dock inga garantier att störningar inte kommer att inträffa i en särskild installation.

<span id="page-30-0"></span>Om den här utrustningen orsakar skadliga störningar på radio- eller televisionsmottagning, vilket kan fastställas genom att slå på och slå av utrustningen, uppmuntras användaren att försöka korrigera störningen genom en eller flera av följande åtgärder:

- Rikta om eller flytta på mottagarantennen.
- Öka avståndet mellan utrustningen och mottagaren.
- Anslut utrustningen till ett uttag på en annan strömkrets än den som mottagaren är ansluten till.
- Rådfråga försäljaren eller en erfaren radio/TV-tekniker.

**VARNING:** Alla ändringar eller modifieringar som inte uttryckligen godkänts av enhetens beviljande part, kan upphäva användarens rätt att använda utrustningen.

## **Varning för RF-exponering**

Denna utrustning måste installeras och användas i enlighet med medföljande instruktioner, och antennen/antennerna som används för denna sändare måste monteras på ett avstånd av minst 20 cm från varje person. De får inte placeras eller användas tillsammans med annan antenn eller sändare. Slutanvändare och installatörer måste ges instruktioner om antennmontering och villkor för sändarens drift för att på ett tillfredsställande sätt kunna uppfylla krav på RF-exponering.

# **Deklaration om överensstämmelse (R&TTE Direktivet 1999/5/EG)**

Följande poster var fullföljda och anses relevanta och tillräckliga:

- Nödvändiga krav som i [Artikel 3]
- Skyddskrav för hälsa och säkerhet som om [Artikel 3.1a]
- Testning för elektrisk säkerhet enligt [EN 60950]
- Skyddskrav för elektromagnetisk kompabilitet i [Artikel 3.1b]
- Testning av elektromagnetisk kompabilitet i [EN 301 489-1] & [EN 301 489-17]
- Effektiv användning av radiospektrat som i [Artikel 3.2]
- Återkommande radiotester enligt [EN 300 328-2]

# <span id="page-31-0"></span>**Frankrike begränsade trådlösa frekvensband**

En del områden i Frankrike har begränsade frekvensband. Det värsta fallet av max tillåten ström inomhus är:

- 10mW för hela 2.4 GHzbandet (2400 MHz–2483.5 MHz)
- 100mW för frekvenser mellan 2446.5 MHz och 2483.5 MHz

**OBS!** Kanalerna 10 till 13 inbegripet verkar i bandet 2446.6 MHz till 2483.5 MHz.

Det finns få möjligheter till användning utomhus: På privat egendom eller på den privata egendomen för offentliga personer, är användning föremål för en preliminär tillåtelseprocedur från Försvarsministeriet, med max tillåten ström på 100mW i bandet 2446.5–2483.5 MHz. Användning utomhus på allmän egendom är inte tillåtet.

I avdelningarna som listas nedan för hela 2.4 GHzbandet:

- Max tillåten ström inomhus är 100mW
- Max tillåten ström utomhus är 10mW

Avdelningar inom vilka användning av 2400–2483.5 MHzbandet är tillåtet med en EIRP på mindre än 100mW inomhus och mindre än 10mW utomhus:

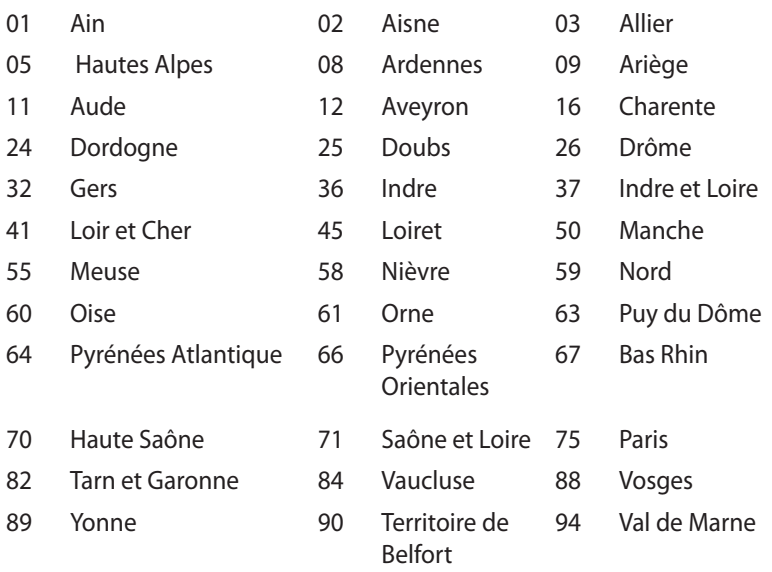

Det här kravet kommer med stor sannolikhet att ändras med tiden, och göra det möjligt för dig att använda ditt trådlösa LANkort inom fler områden i Frankrike. Vänligen kontrollera med ART för senaste information (www.art-telecom.fr).

**OBS!** Ditt WLANkort sänder mindre än 100mW, men mer än 10mW.

## **Canadian Department of Communications Uttalande**

Denna digitala apparat överskrider inte de Klass B-begränsningar för sändning av radiobrus från digitala apparater som ges i Kanadas kommunikationsdepartements radiostörningsregler (Radio Interference Regulations of the Canadian Department of Communications).

Denna Klass B digitala apparat uppfyller kanadensiska ICES-003.

## **IC:s strålningsexponeringsdeklaration för Kanada**

Denna utrustning uppfyller IC:s strålningsgränsvärden som fastställts för en okontrollerad miljö. För fortsatt uppfyllande av IC RF-exponeringskrav ska direktkontakt med sändarantennen under sändning undvikas. Slutanvändare måste följa de specifika driftsinstruktionerna för tillfredsställande uppfyllelse av radiostrålningskraven.

Hantering gäller under följande två villkor:

- Denna enhet får inte orsaka störningar och
- Denna enhet måste acceptera störningar, inklusive störningar som kan orsaka oönskad funktion hos enheten

# **CE Märkning**  $\epsilon$

## **CE märkning för enheter utan trådlös LAN/Bluetooth**

Den levererade versionen av denna enhet uppfyller kraven hos EEC direktiven 2004/108/EG "Elektromagnetisk kompatibilitet" och 2006/95/EC "Lågspänningsdirektivet"

# $C \in \mathbb{O}$

## **CE märkning för enheter med trådlös LAN/ Bluetooth**

Denna utrustning uppfyller kraven hos Direktiv 1999/5/EG för Europeiska parlamentet och kommissionen från den 9 mars 1999 om radioutrustning och telekommunikationsutrustning och om ömsesidigt erkännande av utrustningens överensstämmelse

## **Trådlös hanteringskanal för olika områden**

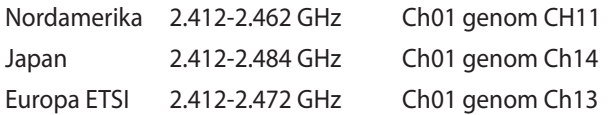

## **ENERGY STAR-efterlevande produkt**

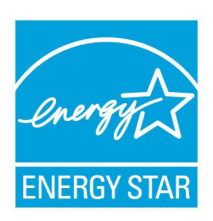

ENERGY STAR är ett samarbetsprogram mellan amerikanska EPA (Environmental Protection Agency) och amerikanska energidepartementet för att hjälpa oss alla att spara pengar och skydda miljön genom energieffektiva produkter och metoder.

knapp på tangentbordet.Alla ASUS-produkter som är märkta med ENERGY STAR-logotypen efterlever ENERGY STARstandarden, och funktionen för strömhantering är aktiverad som standard. Monitorn och datorn försätts automatiskt i vila efter 15 och 30 minuter av användarinaktivitet. För att väcka datorn klicka med musen eller tryck på någon knapp på tangentbordet.

Gå till http://www.energy.gov/powermanagement för utförlig information om strömhantering och dess fördelar för miljön. Du kan också gå till http://www.energystar.gov för utförlig information om ENERGY STAR-samarbetsprogrammet.

**OBS!** Energy Star stöds INTE av Freedos- och Linux-baserade produkter.

# <span id="page-35-0"></span>**ASUS kontaktinformation**

# **ASUSTeK COMPUTER INC.**

Adress 15 Li-Te Road, Peitou, Taipei, Taiwan 11259<br>Telefon 11259 1886-2-2894-3447 Telefon +886-2-2894-3447<br>Fax +886-2-2890-7798 Fax +886-2-2890-7798<br>E-post fo@asus.com.tw E-post<br>
Webbplats<br>
Webbplats<br>
Www.asus.com.tw www.asus.com.tw

#### *Teknisk support*

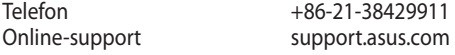

# **ASUS COMPUTER INTERNATIONAL (Amerika)**

Adress 800 Corporate Way, Fremont, CA 94539, USA Telefon +1-812-282-3777 Fax +1-510-608-4555<br>Webbolats usa.asus.com usa.asus.com

#### *Teknisk support*

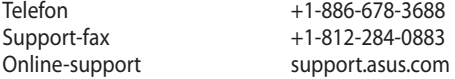

#### **ASUS COMPUTER GmbH (Tyskland och Österrike)**

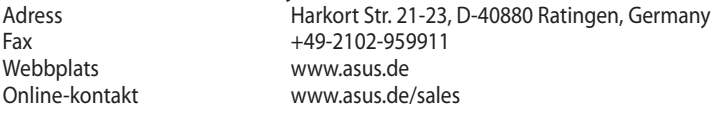

#### **Te***knisk support*

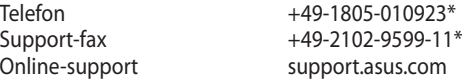

#### **\* EUR 0,14/minut från en fast telefon i Tyskland; EUR 0,42/minut från en mobiltelefon.**

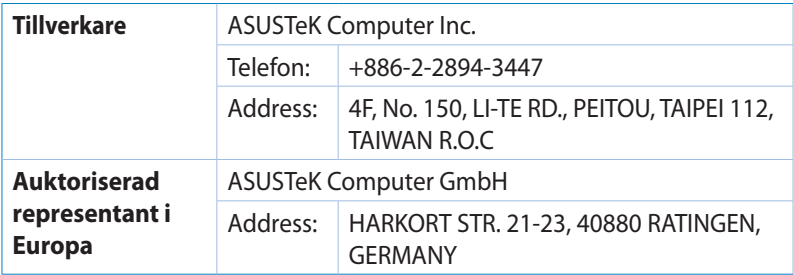

# **DECLARATION OF CONFORMITY**

Per FCC Part 2 Section 2. 1077(a)

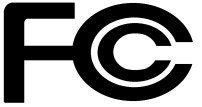

 **Responsible Party Name: Asus Computer International** 

**Address: 800 Corporate Way, Fremont, CA 94539.**

**Phone/Fax No: (510)739-3777/(510)608-4555**

hereby declares that the product

#### **Product Name : VivoPC**

#### **Model Number : VC60,VC60V**

Conforms to the following specifications:

FCC Part 15, Subpart B, Unintentional Radiators

#### **Supplementary Information:**

This device complies with part 15 of the FCC Rules. Operation is subject to the following two conditions: (1) This device may not cause harmful interference, and (2) this device must accept any interference received, including interference that may cause undesired operation.

Representative Person's Name : **Steve Chang / President** 

Steve Chang

Signature :

Date : **Aug. 23, 2013** 

Ver. 120601

# **EC Declaration of Conformity**

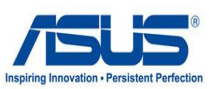

#### **We, the undersigned,**

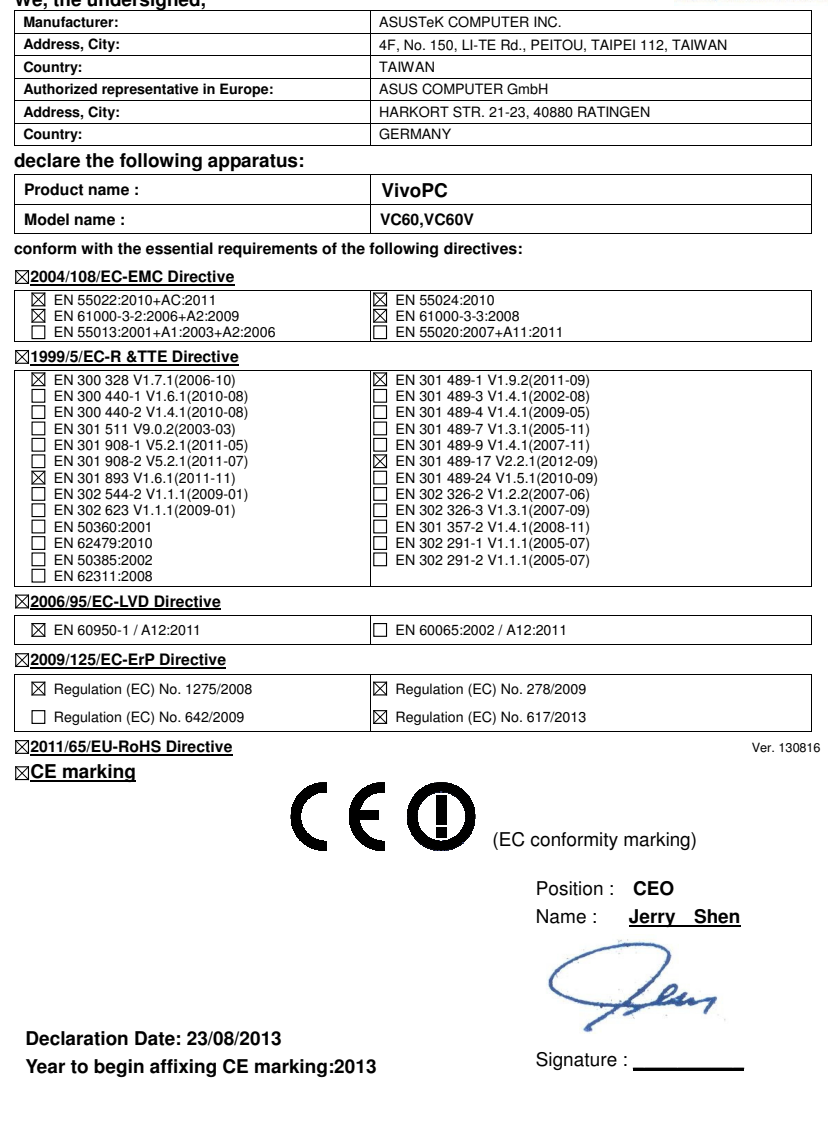